# CardLab

- [Конфигурирование модуля CardLab](#page-0-0)  $\bullet$ [Бонусная программа CardLab](#page-0-1)
	- [Продажа](#page-1-0)
		- - [Списание баллов](#page-1-1) [Начисление баллов](#page-1-2)
		- [Возврат](#page-1-3)
- [Режимы работы](#page-1-4)

Реализованная интеграция с системой CardLab может не поддерживать определенные функции системы или иметь особенности их реализации. Следует уточнять полноту интеграции в соответствии с функциональными требованиями к системе лояльности.

Кассовое ПО Artix поддерживает применение бонусных воздействий системы лояльности CardLab.

Для использования модуля необходимо установить пакет [Artix-Queue](https://docs.artix.su/pages/viewpage.action?pageId=27532219).⋒

# <span id="page-0-0"></span>Конфигурирование модуля CardLab

Активация модуля системы лояльности CardLab определяется параметром cardlab, который задается в конфигурационном файле /linuxcash/cash/conf/ncash.ini. d/cardlab.ini в секции [plugins].

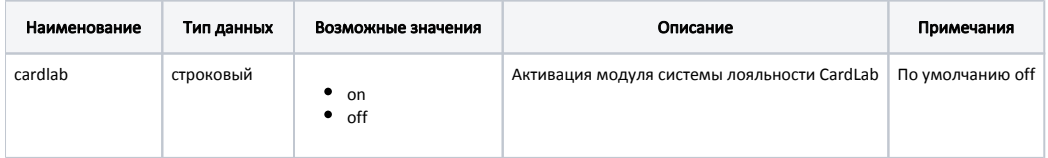

#### Пример настройки

[plugins] ; Система лояльности CardLab ;cardlab = off

Настройка плагина системы лояльности CardLab производится в конфигурационном файле /linuxcash/cash/conf/ncash.ini.d/cardlab.ini в секции [CardLab].

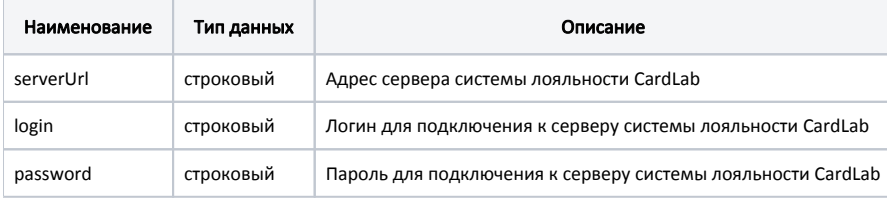

#### Пример настройки

[CardLab] ; URL сервера ;serverUrl = localhost ; Логин для подключения к серверу ;login = ; Пароль для подключения к серверу

;password =

## <span id="page-0-1"></span>Бонусная программа CardLab

Для использования системы лояльности CardLab необходимо:

- 1. Завести группу бонусных карт с типом карты CardLab ([БД Dictionaries таблица Cardgroup](https://docs.artix.su/pages/viewpage.action?pageId=86248304#id-,-Cardgroup�) поле cardmode = 8).
- 2. Активировать модуль системы лояльности CardLab (см.Конфигурирование модуля CardLab).
- 3. Настроить подключение к серверу системы лояльности (см.Конфигурирование модуля CardLab).
- 4. Перезапустить кассовую программу.
- 5. Применить бонусную карту в чеке.

### <span id="page-1-0"></span>Продажа

Для начисления и списания баллов с бонусной карты необходимо [добавить карту](https://docs.artix.su/pages/viewpage.action?pageId=27531251) системы лояльности CardLab в чек. Обращение к серверу системы лояльности для получения суммы доступных баллов выполняется при оплате баллами.

При закрытии чека может быть напечатана информация для покупателя.

#### <span id="page-1-1"></span>Списание баллов

Списание баллов выполняется по инициативе кассира. Потраченные баллы фиксируются в кассовой программе как скидка на чек. Для списания можно использовать все доступные баллы.

#### <span id="page-1-2"></span>Начисление баллов

Начисление баллов происходит на стороне сервера системы лояльности CardLab после закрытия чека.

#### <span id="page-1-3"></span>Возврат

В системе лояльности предусмотрена возможность возврата списанных ранее баллов.

При возврате чека начисленные баллы списываются, бонусные баллы, которыми была совершена оплата покупки, не восстанавливаются.

### <span id="page-1-4"></span>Режимы работы

В зависимости от доступности сервера системы лояльности CardLab операции могут производиться в режиме online или offline. При этом:

- запрос информации о карте, списание бонусных баллов, а также отмена текущих транзакций всегда производятся в режиме online;
- операции по начислению производятся в режиме online. Если сервер системы лояльности недоступен, то в режиме offline;
- операции по возврату начисленных бонусов всегда производятся в режиме offline.